# **Using the filter form to narrow you search for students**

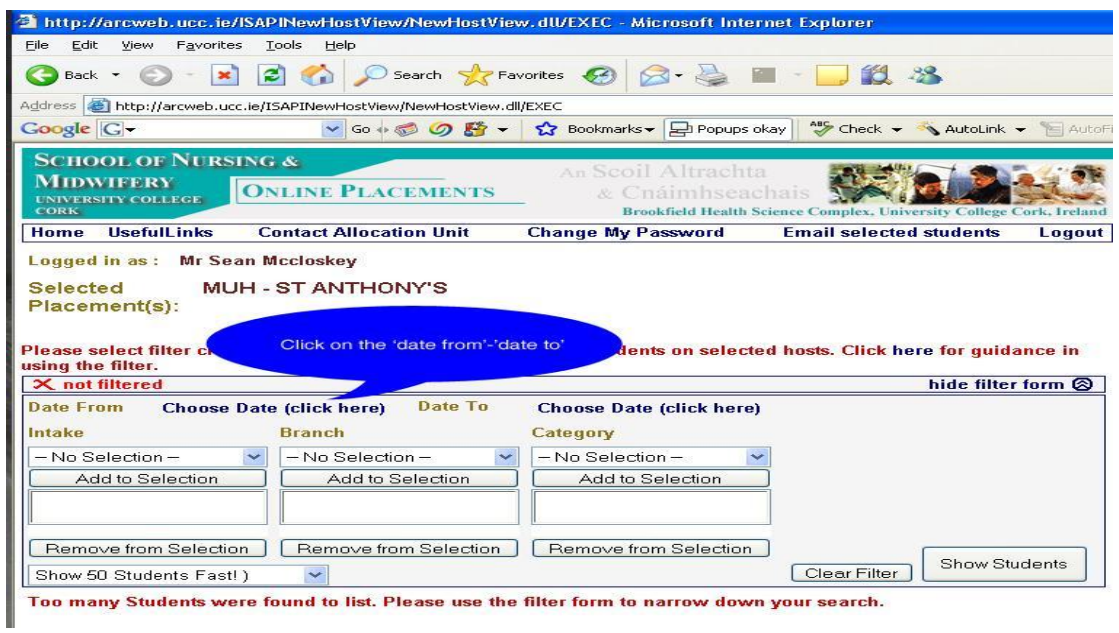

### **You MUST select dates to and from**

### **Use the calendar**

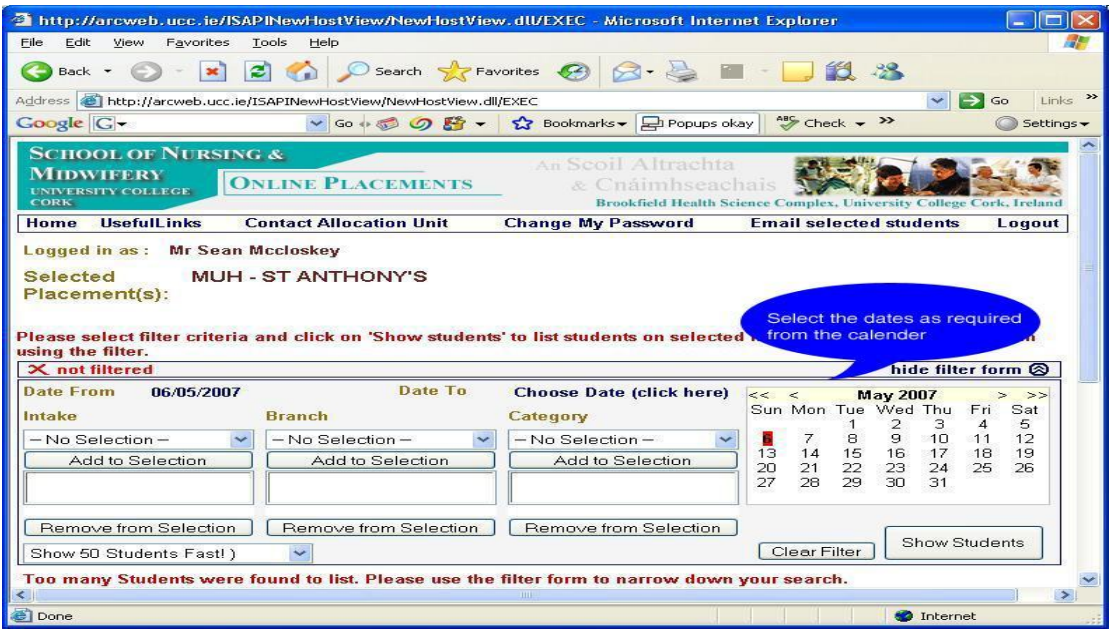

**If you need to filter by 'Intake', 'Branch' or 'Category of placement'** 

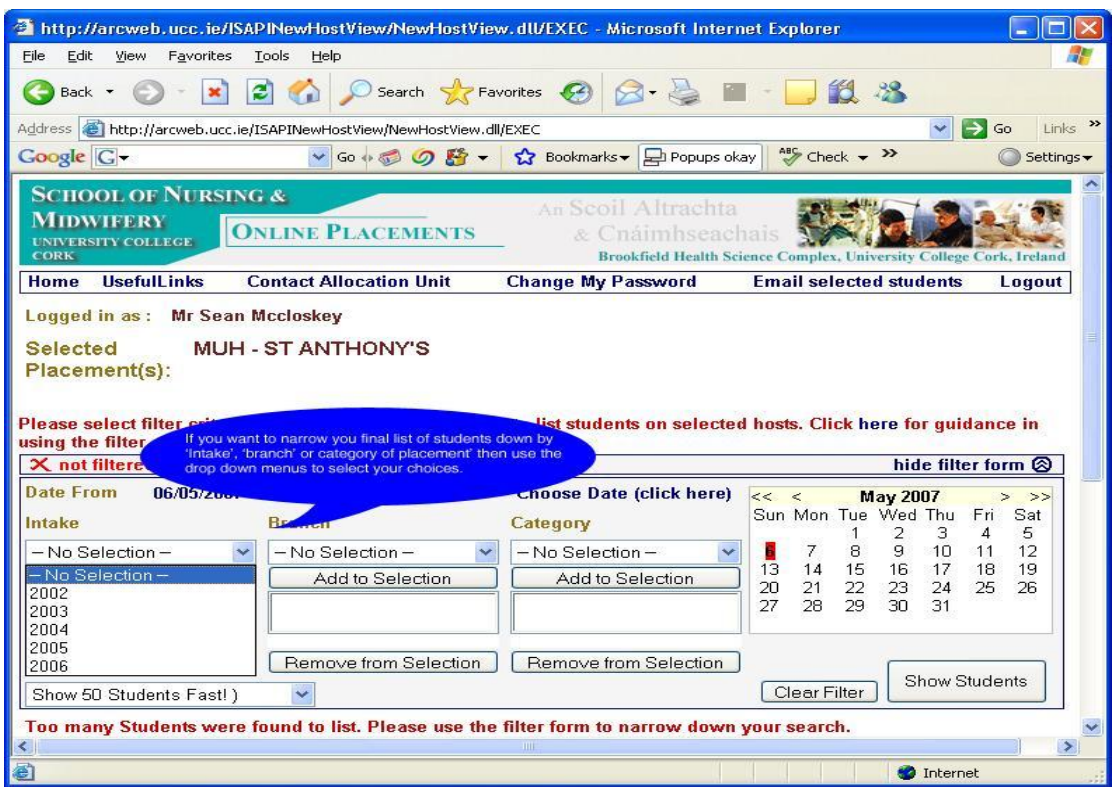

# **When you have made your choices click 'Show Students'**

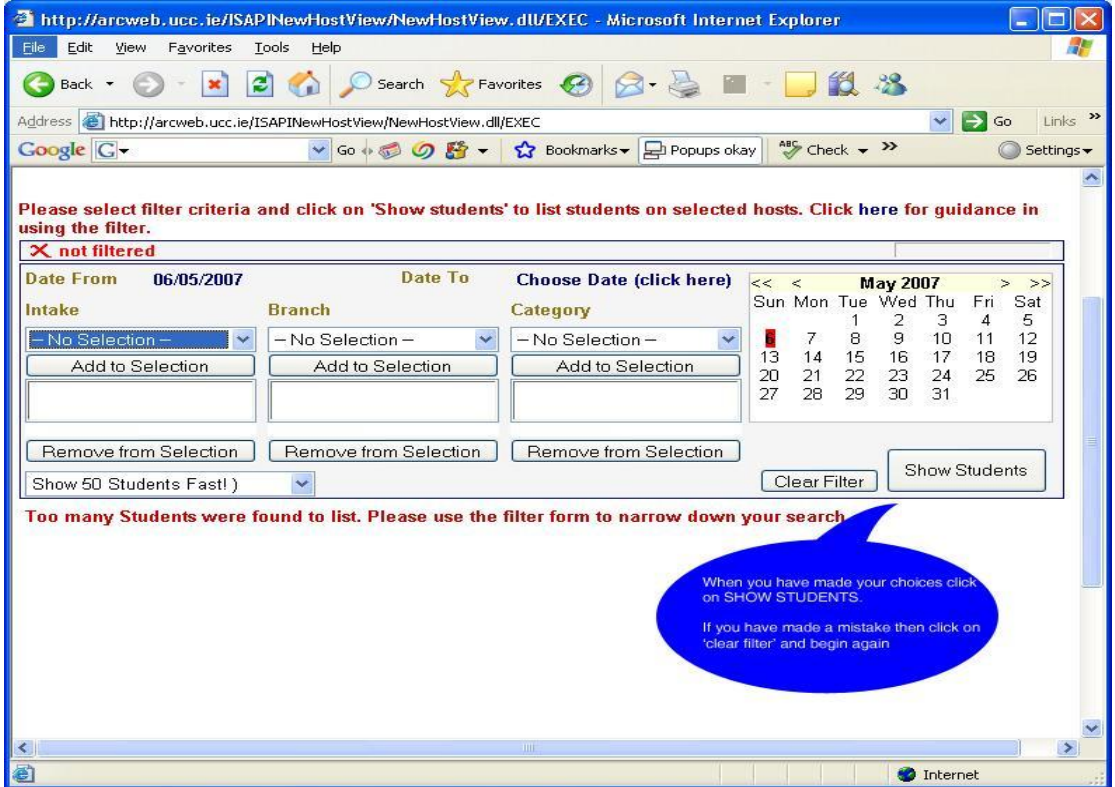

### **You will then be presented with the student list**

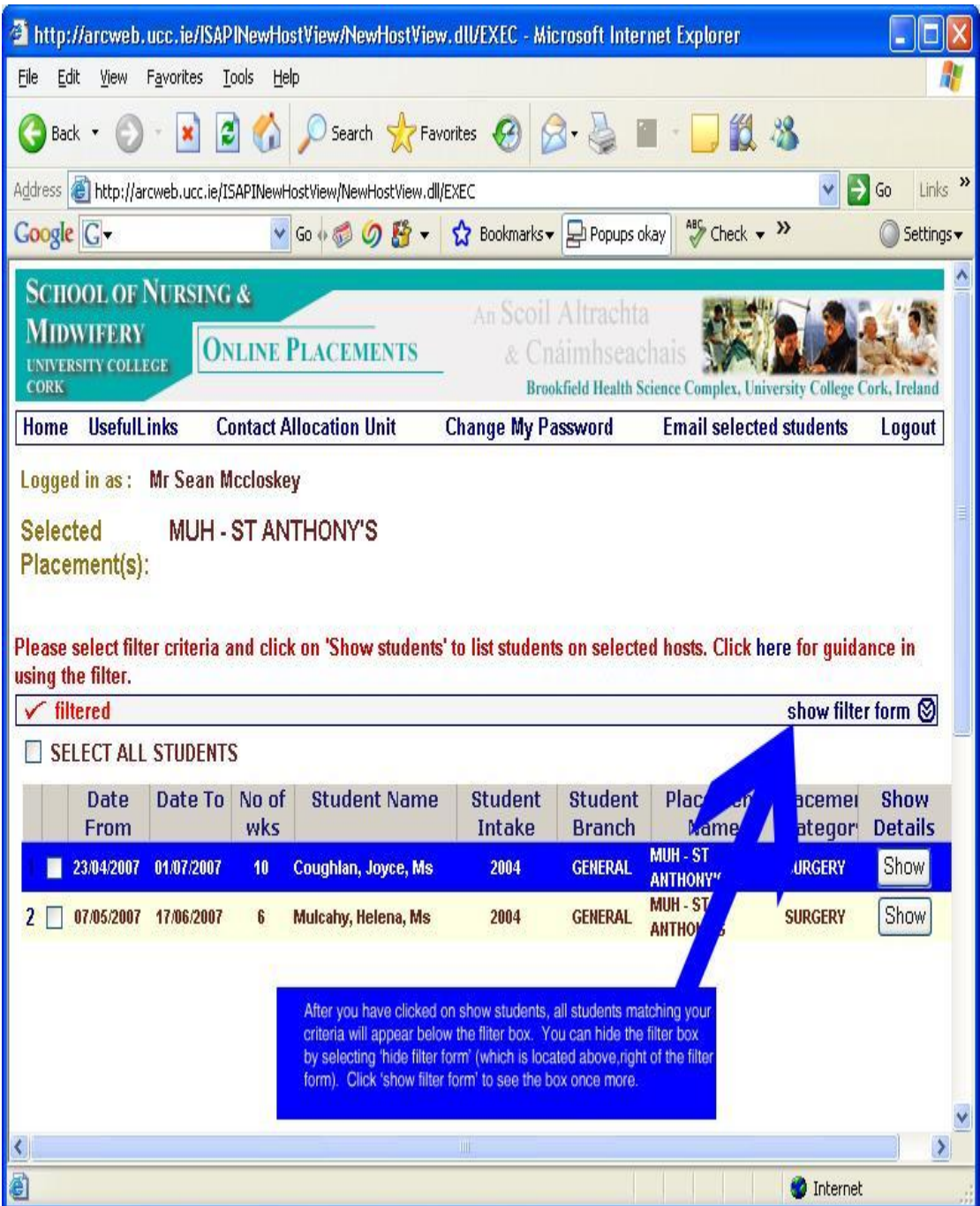